# LONEX,

**gültig für Artikelnummern:**  Artikelnummern: Gültig für

#### **68051.008 HPS-C-MULTI 6:**

**68051.018** 69010.306 (6-fach) **(Standard-Steuergeräte)** 69010.312 (12-fach) **68051.104 68051.108** 69010.336 (36-fach) 69010.324 (24-fach)

> **HPS-C-MULTI 6 mit WIRE TEST (WT):** 69010.412 (12-fach) 69010.424 (24-fach) 69010.436 (36-fach)

ab Software-Version **1.7x**

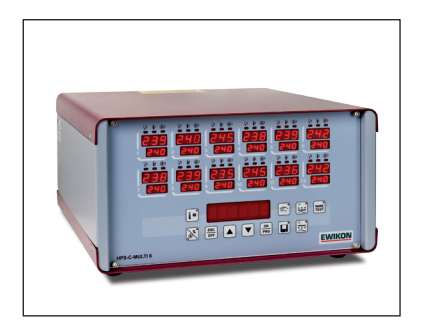

# **HPS-C-MULTI 6** Heißkanalregelgeräte

# Betriebsanleitung

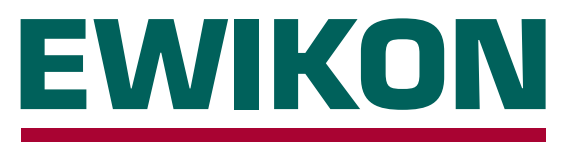

# **EWIKON**

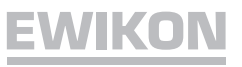

# Inhalt

## Allgemein

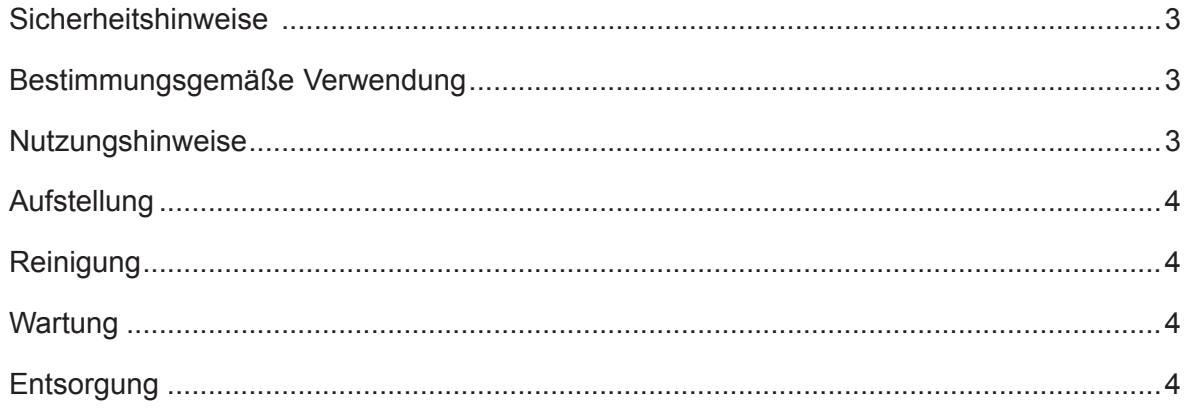

# Regelgerät

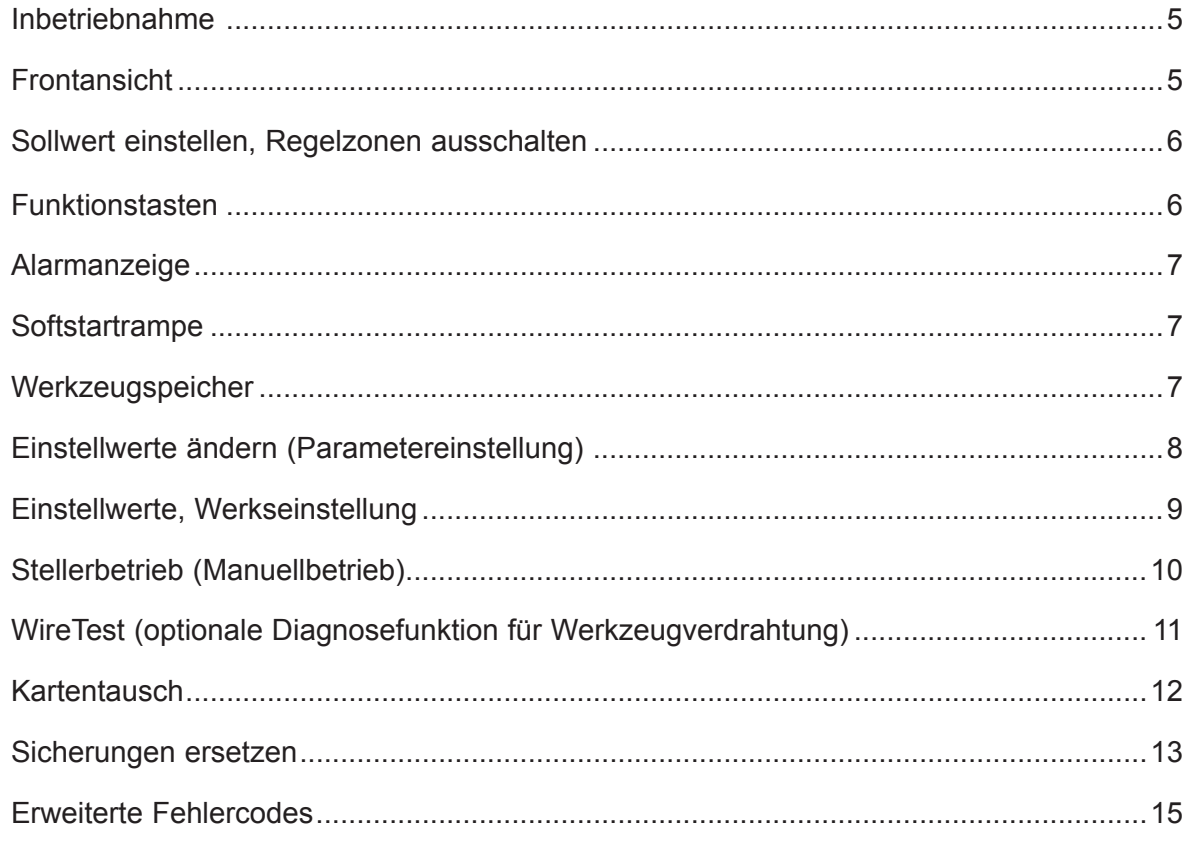

## **Anschlüsse**

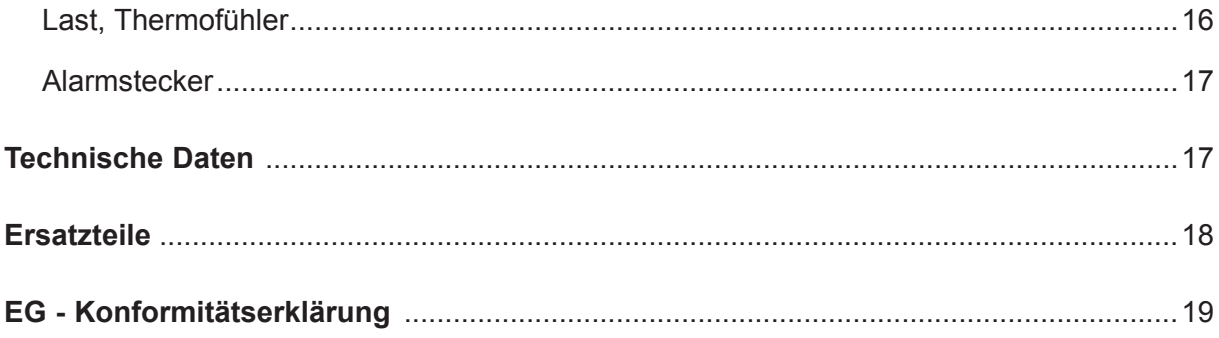

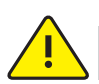

#### **Sicherheitshinweise**

Lesen Sie vor Inbetriebnahme die Betriebsanleitung sorgfältig durch.

Arbeiten am Gerät dürfen nur durch qualifiziertes Personal mit elektrotechnischen Kenntnissen durchgeführt werden, vor dem Öffnen des Gehäuses Netzstecker ziehen.

Sicherungen nur gegen gleichen Typ austauschen (siehe *Sicherungen ersetzen*).

Vor dem Einstecken der Werkzeugkabel unbedingt überprüfen, ob alle Stecker richtig angeschlossen sind (siehe Anschlüsse oder Belegungsplan bei Sonderbelegung).

Netzkabel und Werkzeugkabel regelmäßig auf Beschädigungen überprüfen, bei Verletzung des Kabelmantels unbedingt neue Anschlussleitungen verwenden!

# **Bestimmungsgemäße Verwendung**

Die **HPS-C-MULTI 6** Regelgeräte sind industrielle Temperaturregler. Sie sind für die Regelung der Temperatur von Heißkanalwerkzeugen konzipiert. Die Geräte erfassen hierzu die Temperatur an der jeweiligen Zone mit einem Thermofühler und steuern entsprechend die Leistungsabgabe an das Heizelement.

Für den Schutz vor Übertemperatur im Fehlerfall ist eine externe Temperatursicherung vorzusehen.

EWIKON haftet nicht für Schäden durch unsachgemäße Verwendung der Geräte.

#### **Nutzungshinweise**

Für jeden anzuschließenden Verbraucher wird eine Regelzone benötigt.

Eine Regelzone besteht aus einem Temperaturfühlereingang und einem Lastausgang mit Sicherung.

Bei der Werkzeugverkabelung auf richtige Zuordnung der Anschlüsse achten (s. *Anschlüsse*).

Alle nicht benötigten Regelzonen ausschalten.

Als Verbindungsleitung für die Laststromkreise hitzebeständiges Litzenkabel verwenden. Für die Thermofühler ist eine spezielle Ausgleichsleitung erforderlich! Leitungen und Kabel sind als Originalzubehör erhältlich.

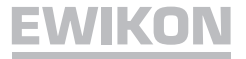

#### **Aufstellung**

Gerät auf eine stabile, ebene Arbeitsfläche stellen, in einer Höhe, die dem Benutzer das Ablesen der Anzeige und die Bedienung erleichtert.

Das Gerät verfügt über eingebaute, leistungsfähige Lüfter, die eine übermäßige Erwärmung der Endstufe im Betrieb zuverlässig verhindern. Die zugehörigen Lüftungsöffnungen befinden sich bei den Geräten mit 24 und 36 Regelzonen jeweils auf der Unterseite sowie auf der Rückseite des Geräts. Es ist darauf zu achten, dass die Luftzufuhr zu diesen Öffnungen nicht behindert wird.

#### **Reinigung**

Das Äußere des Geräts und das Bedienfeld mit einem weichen, alkoholgetränkten Tuch reinigen. Bitte verwenden Sie keine scharfen Reiniger oder Scheuermittel.

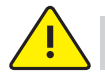

#### **Wartung**

Das Gerät muss in regelmäßigen Abständen einer sicherheitstechnischen Prüfung nach BGV A3 unterzogen werden.

Bei Geräten mit 24 und 36 Regelzonen regelmäßig den Staubschutzfilter des Lüfters reinigen. Je nach Betriebsdauer und Zustand das Filter ersetzen.

Die Lüftungsöffnungen des Geräts regelmäßig kontrollieren und von Verschmutzung befreien. Diese Tätigkeit darf nur von qualifiziertem Servicepersonal mit elektrotechnischen Kenntnissen durchgeführt werden.

Weitere Wartungsarbeiten sind nicht erforderlich. Bitte wenden Sie sich bei eventuellen Störungen an EWIKON.

#### **Entsorgung**

Nach Ablauf der Betriebszeit kann das Gerät an den Hersteller zur Entsorgung zurückgegeben werden.

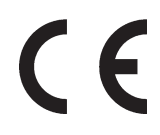

Dieses Gerät entspricht den wesentlichen Schutzanforderungen in Übereinstimmung mit den EU-Richtlinien, Stand 2010

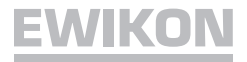

#### **Inbetriebnahme**

**HPS-C-MULTI 6** Heißkanalregelgeräte sind für den Anschluss an ein Dreiphasen-Stromnetz (siehe *technische Daten*) konzipiert. Hierzu ist das Gerät mit einem CEE-Stecker ausgestattet. Der Hauptschalter befindet sich auf der Rückseite und trennt das Gerät vollständig von der Netzversorgung.

Nach sorgfältiger Überprüfung der Verkabelung Werkzeug mit dem Regelgerät verbinden. Bei Bedarf kann über den Alarmstecker mit der Leitung 60070.021(Zubehör) eine Verbindung zur Spritzgießmaschine hergestellt werden. Netzkabel anschließen, Regelgerät am Hauptschalter einschalten.

Es erfolgt nun die Abfrage, ob beim Aufheizen die Regelparameter für den angeschlossenen Heißkanal optimiert werden sollen. Die Optimierung ist nur bei einem erstmals angeschlossenen Werkzeug erforderlich. Bei Optimierung *AUS* (*OPTI-N*) ist ein schnelleres Aufheizen möglich. Werden die Sollwerte aus dem Werkzeugspeicher geladen, ist immer eine Optimierung erforderlich. Im Parametermenü kann eine Startzeit von 0-4 Minuten eingegeben werden. Erfolgt keine Eingabe, startet das Gerät nach Ablauf der eingestellten Zeit ohne Optimierung. Bei eingestellter Startzeit 0 Minuten ist immer eine Eingabe erforderlich.

Sollwert einstellen und nicht benötigte Regelzonen unbedingt ausschalten (siehe *Sollwert einstellen*, *Regelzonen ausschalten*).

Das Regelgerät heizt nun gleichmäßig die Form auf, feuchte Heizelemente werden ausgetrocknet. Dabei blinkt die Alarmanzeige *Temperaturabweichung* bei allen aktiven Zonen (Softstartrampe). Im Istwertfenster wird die Temperatur in °C angezeigt. Bei den deaktivierten Zonen erscheint die Standby-Anzeige.

Nach Erreichen der eingestellten Solltemperaturen kann mit den werkseitigen Einstellungen produziert werden.

Treten bei der Inbetriebnahme Störungen auf, ist die Fehlerursache durch die entsprechenden Anzeigen der einzelnen Zonen zu erkennen (siehe *Alarmanzeige*).

#### **Frontansicht**

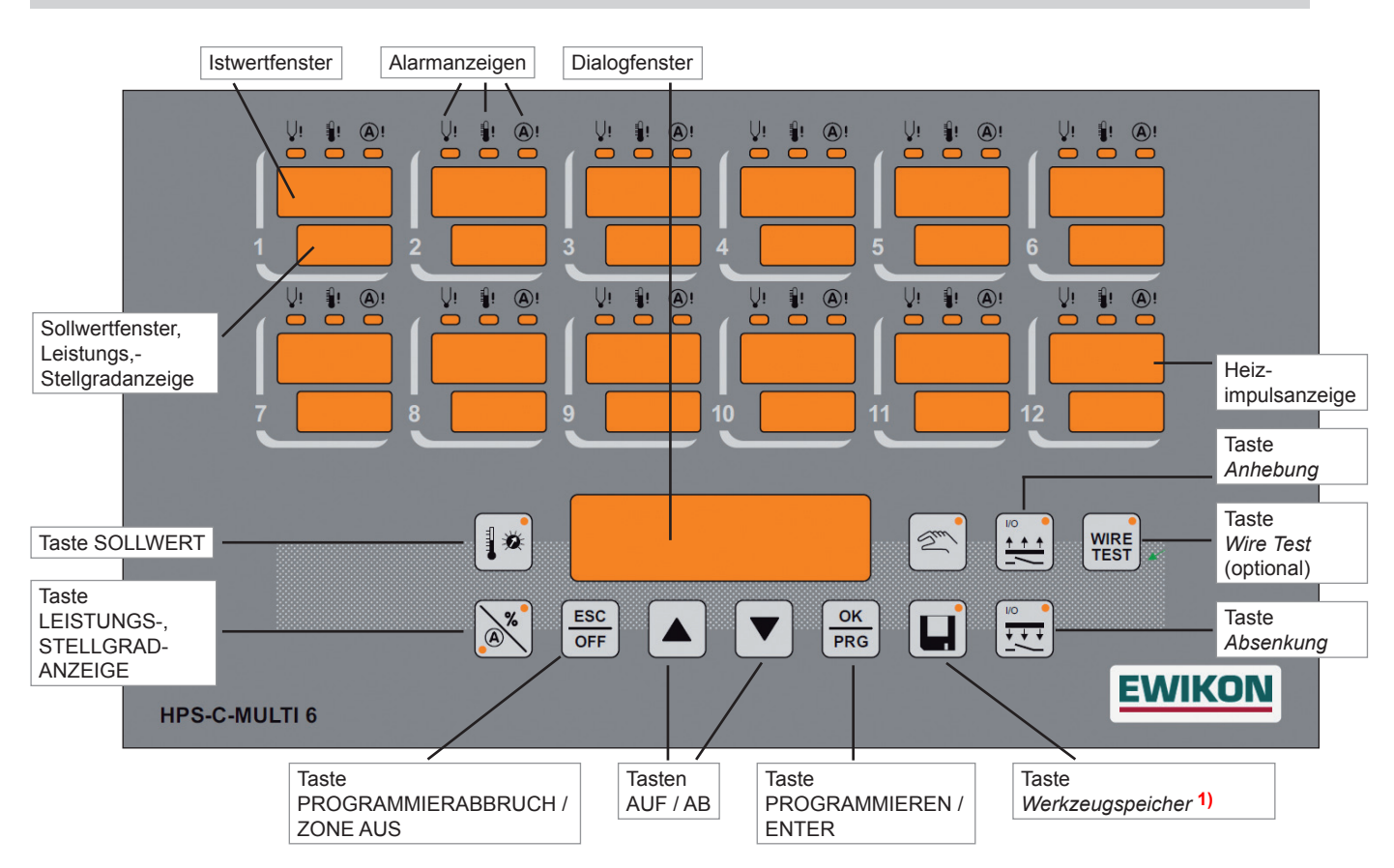

**1)** Bei Änderung von Einstellwerten blinkt die LED der Taste *Werkzeugspeicher* so lange, bis alle Werte fest abgespeichert sind. Während dieses Vorgangs darf das Gerät nicht ausgeschaltet werden, um einen Datenverlust zu vermeiden. Andernfalls erscheint beim nächsten Einschalten für eine Minute die Anzeige "E04" und die Standardparameter werden übernommen.

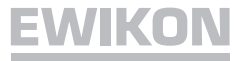

# **Sollwert einstellen / Regelzonen ausschalten**

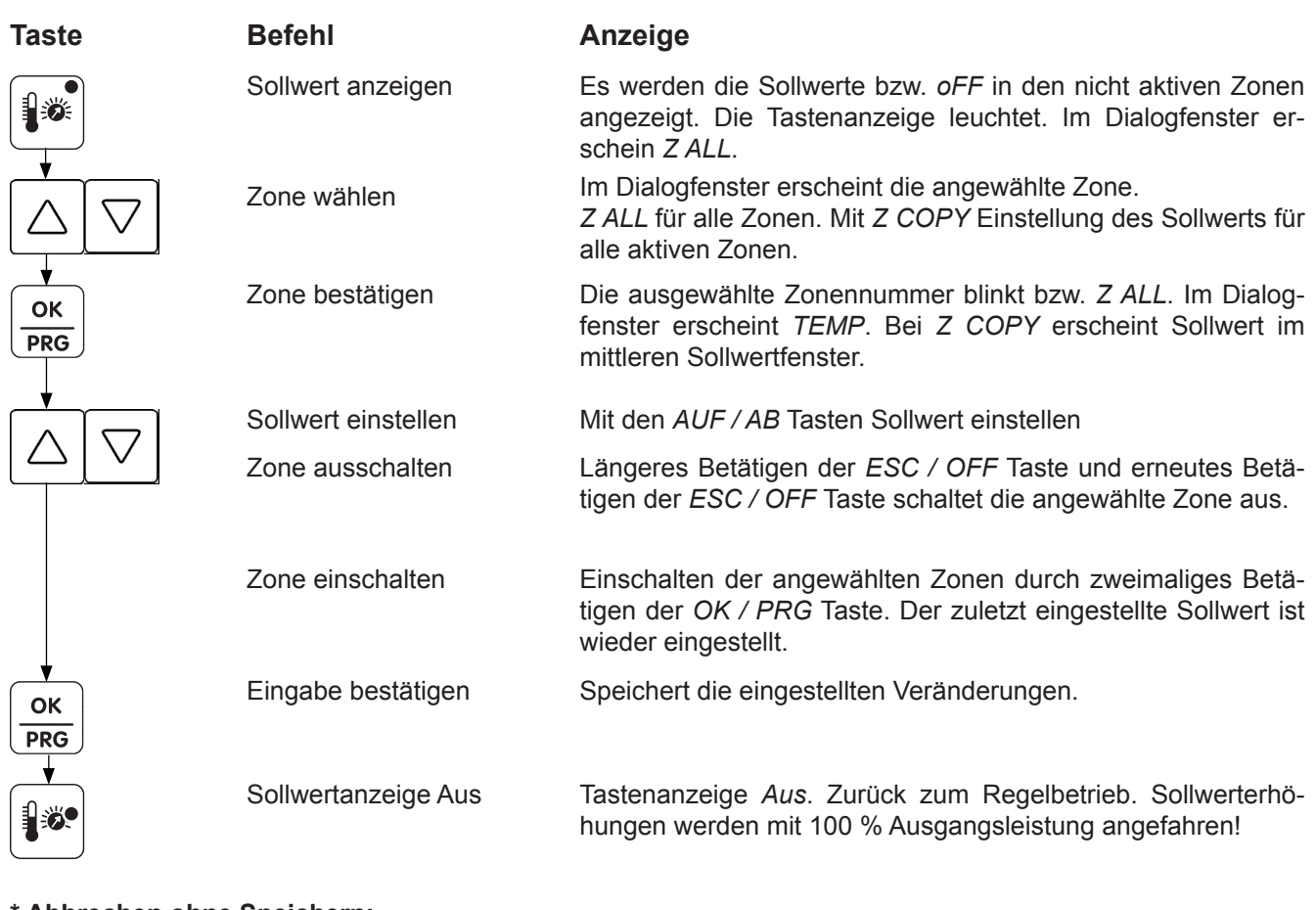

#### **\* Abbrechen ohne Speichern:**

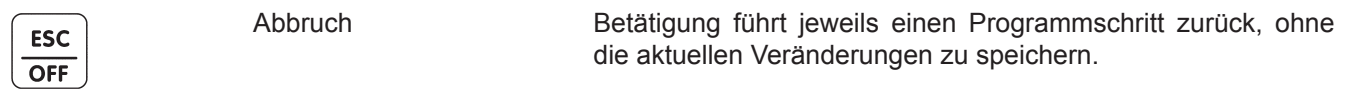

## **Funktionstasten**

Tastenanzeige leuchtet bei Betätigung (Funktion *Ein*)

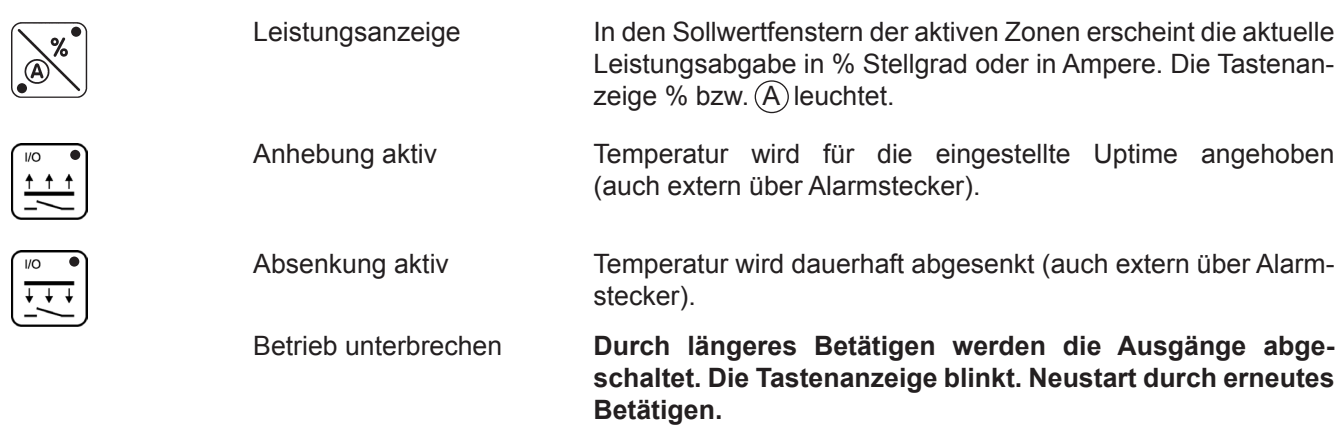

**\* Werkzeugspeicher und Stellerbetrieb siehe separates Kapitel.**

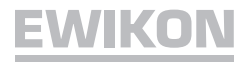

#### **Softstartrampe**

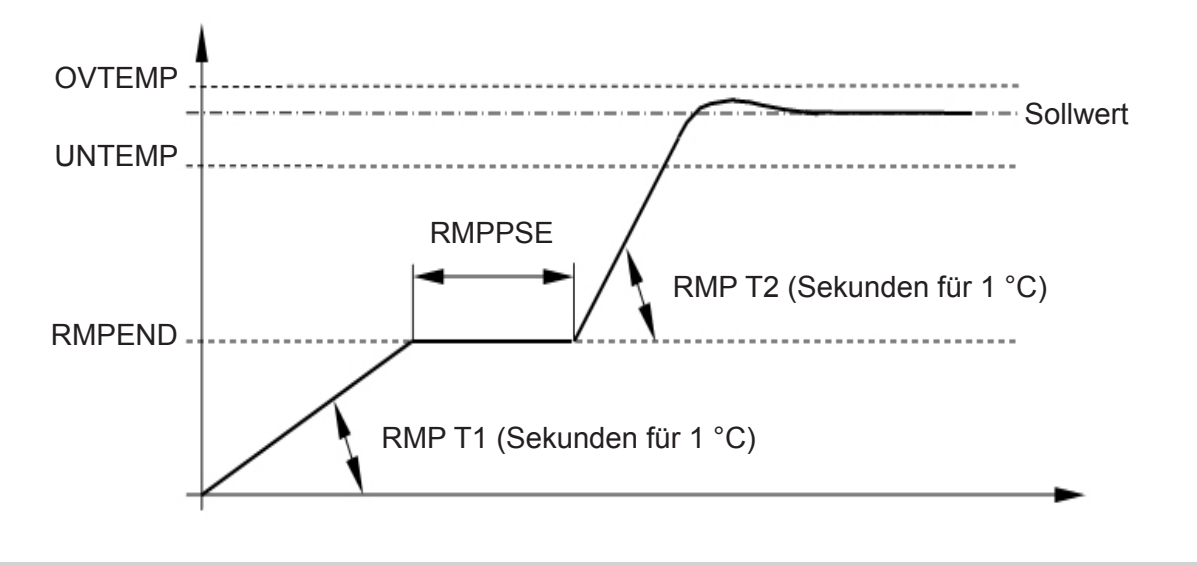

**Aktiv bei:** Neustart, Wiederaufheizen nach Absenkfunktion oder nach Alarmmeldung

#### **Alarmanzeige**

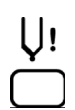

#### **Temperaturfühler**

Leuchtet bei Fühlerbruch, im Istwertfenster erscheint "- - -". Ist die automatische Stellerfunktion (Automode) aktiv, wechselt die Anzeige zwischen " - - - " und " - A - ". Bei Verpolung leuchtet die Anzeige ebenfalls, im Istwertfenster erscheint dann die Raumtemperatur.

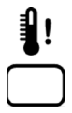

#### **Temperaturabweichung**

Blinkt während der Aufheizphase der Softstartrampe. Leuchtet ständig bei Unter- oder Überschreiten der eingestellten Grenztemperaturen (siehe *Einstellwerte verändern*). Bei Übertemperatur wird außerdem die Stromzufuhr unterbrochen.

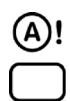

#### **Überstrom**

Leuchtet bei Überschreiten des eingestellten Maximalstroms (siehe *Einstellwerte verändern*) oder blinkt bei Lastkreisunterbrechung. Bei Überstrom wird die Stromzufuhr unterbrochen.

#### **Werkzeugspeicher**

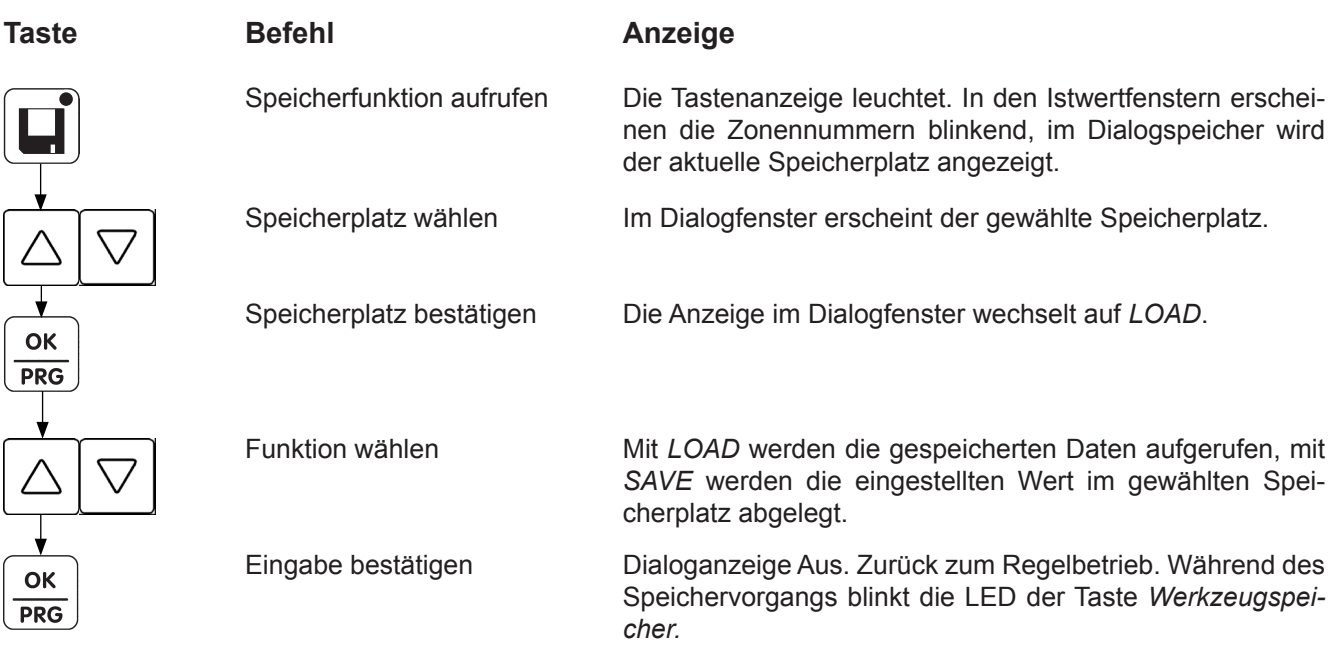

# **EWIKON**

# **Einstellwerte ändern (Parametereinstellung)**

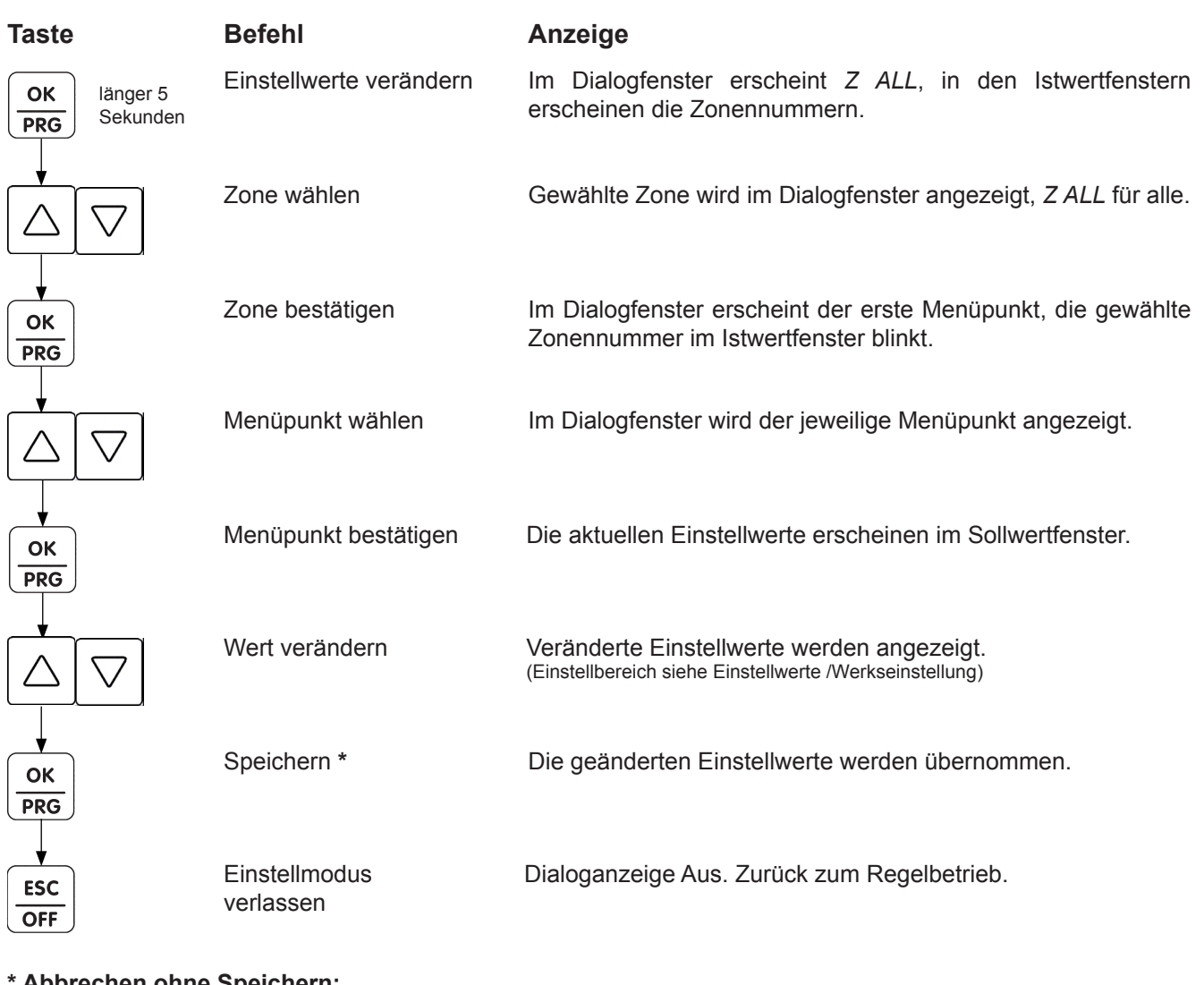

#### **\* Abbrechen ohne Speichern:**

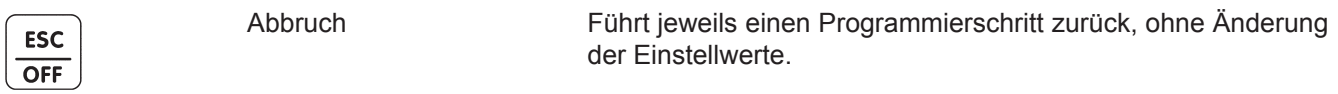

## **Einstellwerte (Werkseinstellung)**

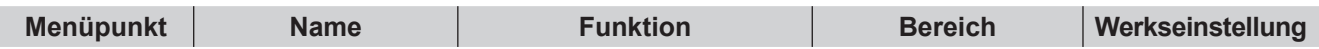

#### **Die nachfolgenden Funktionen sind nur global für alle Zonen einstellbar**

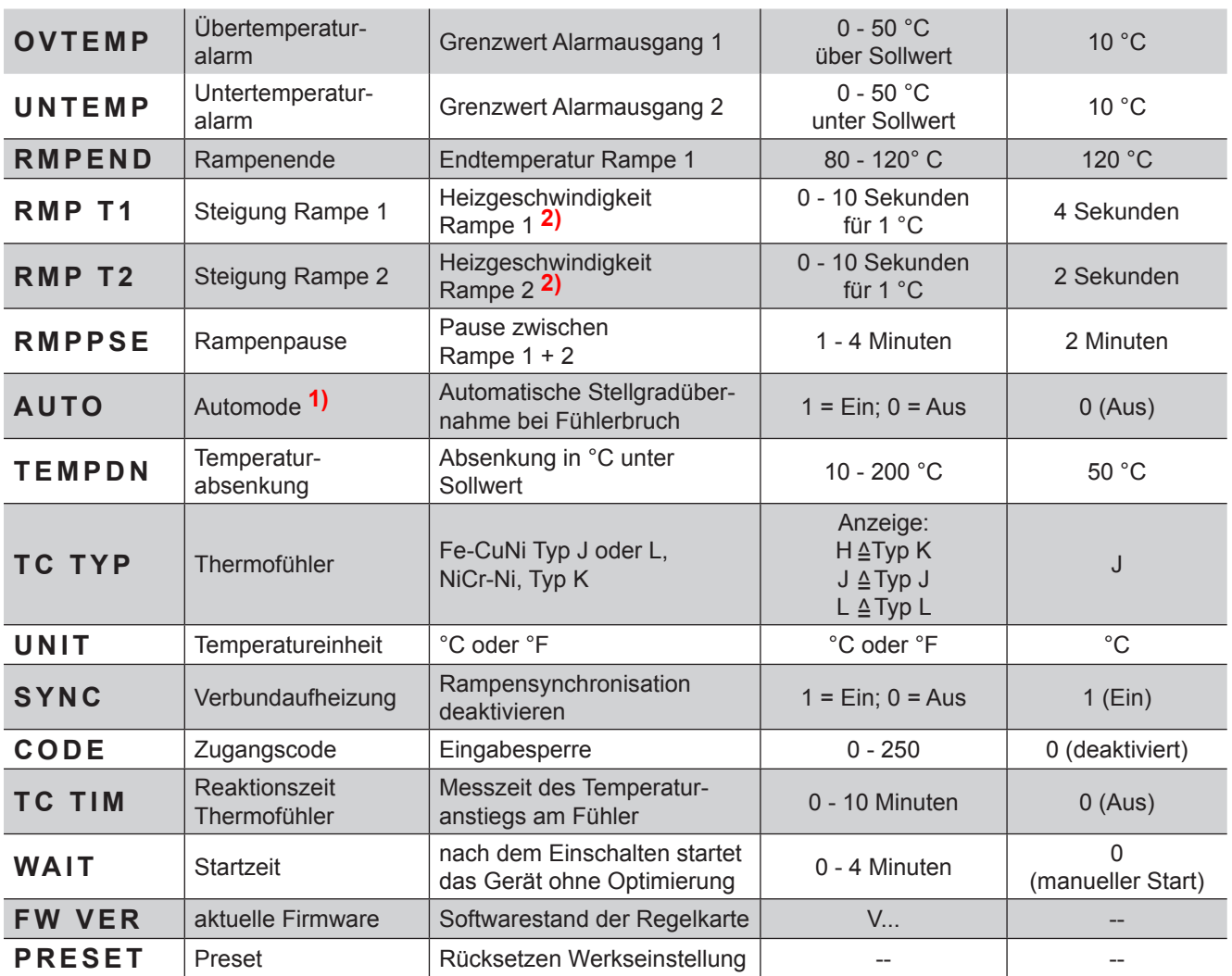

**1) Automodebetrieb ist nur nach ca. 15-minütigem, störungsfreiem Betrieb möglich!**

**2) 0 = Rampe aus, Sollwert wird schnellstmöglich angefahren, kein Verbundbetrieb.**

#### **Die nachfolgenden Funktionen sind individuell für jede Einzelzone einstellbar**

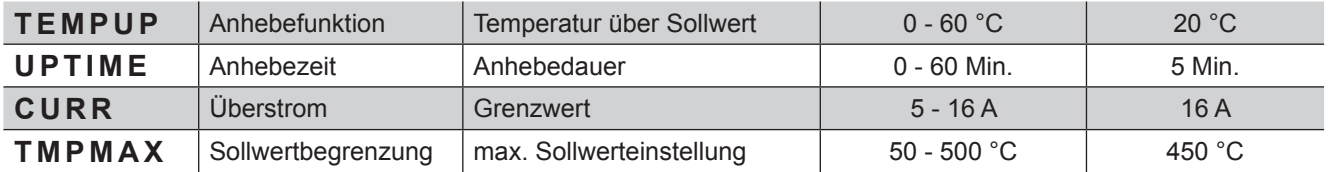

#### **Die nachfolgenden Funktionen sind optional für die WireTest Diagnosefunktion**

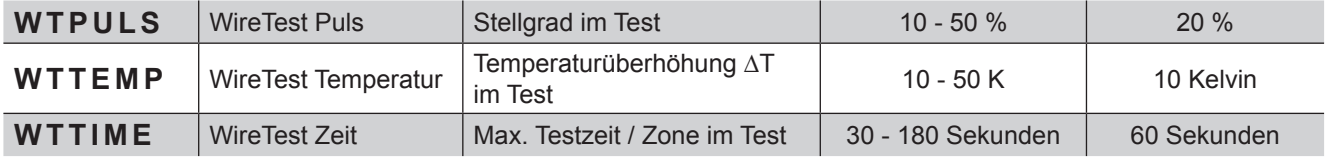

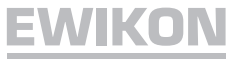

# **Stellerbetrieb (Manuellbetrieb)**

In dieser Betriebsart wird Ihr Heißkanal nicht geregelt und bei Übertemperatur nicht abgeschaltet. Eine Überhitzung und Zerstörung des Heißkanals ist somit möglich!

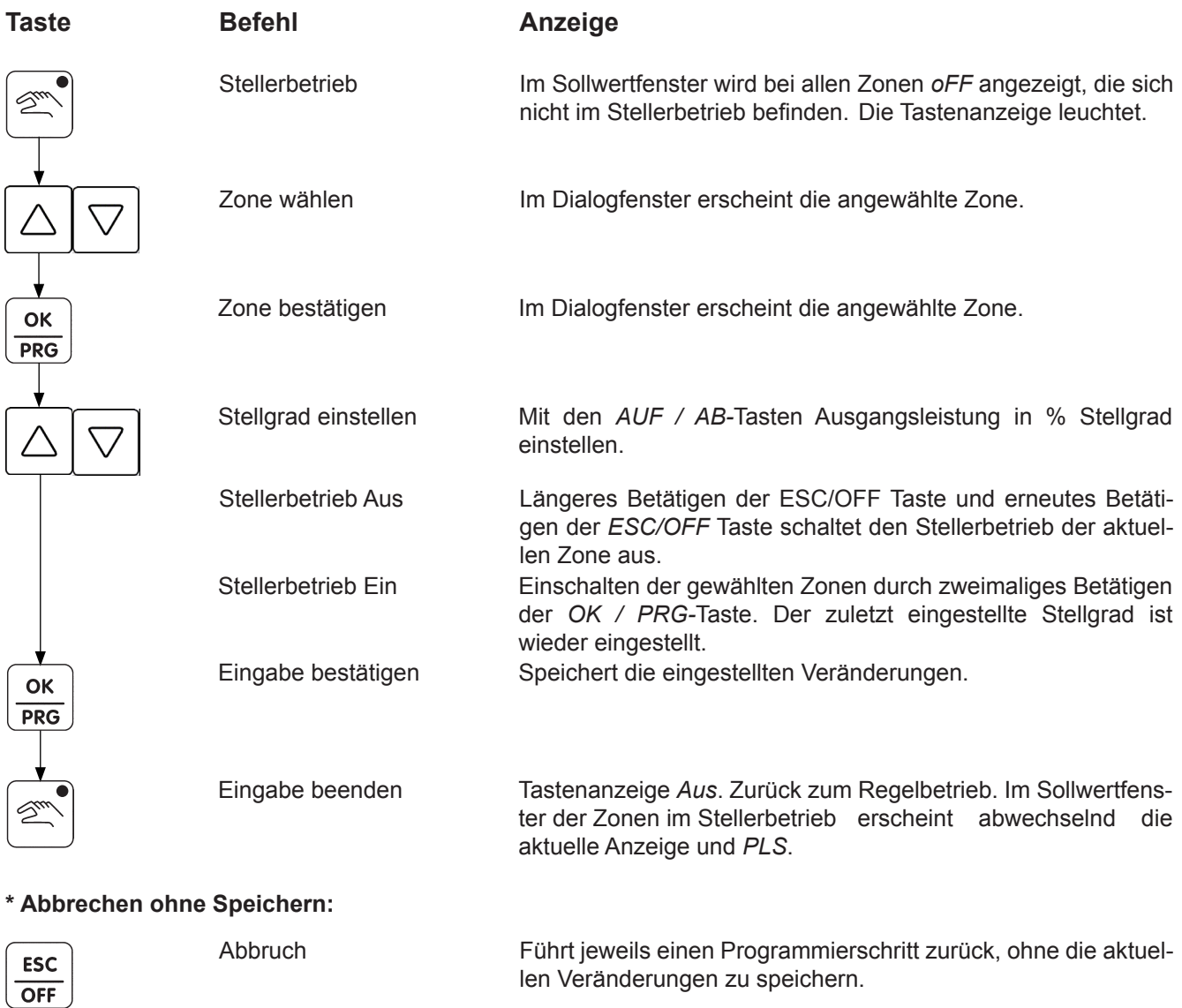

#### ► **Der aktivierte Stellerbetrieb wird durch Ausschalten des Geräts am Hauptschalter zurückgesetzt!**

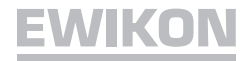

# **WireTest (optional)**

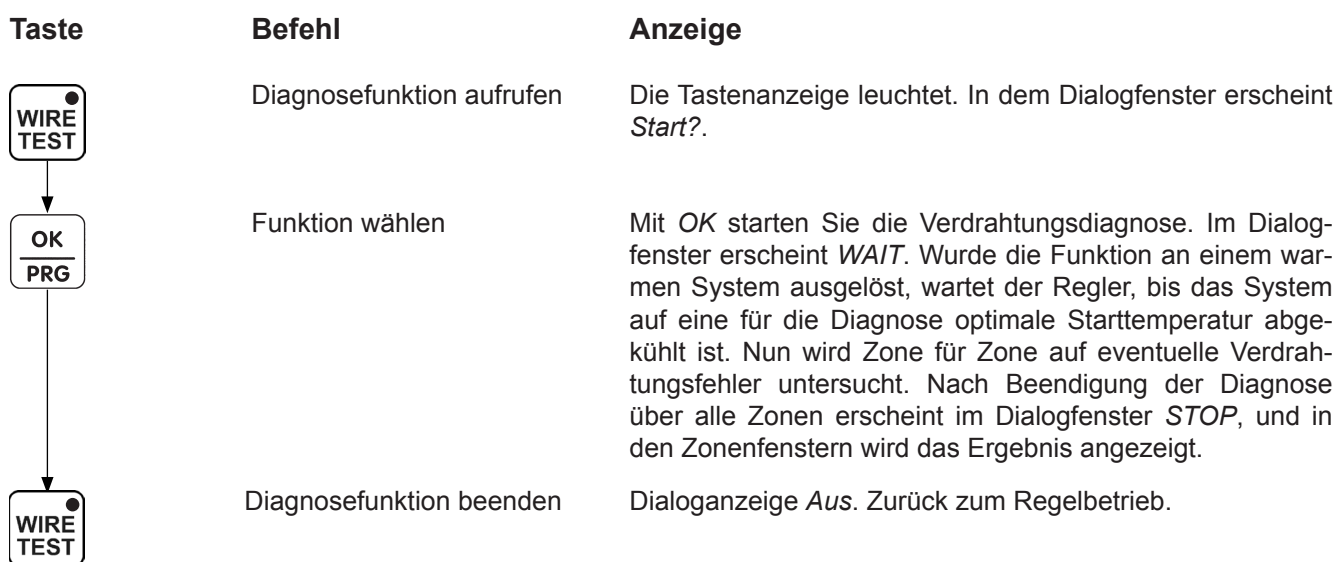

## **Diagnoseergebnisse**

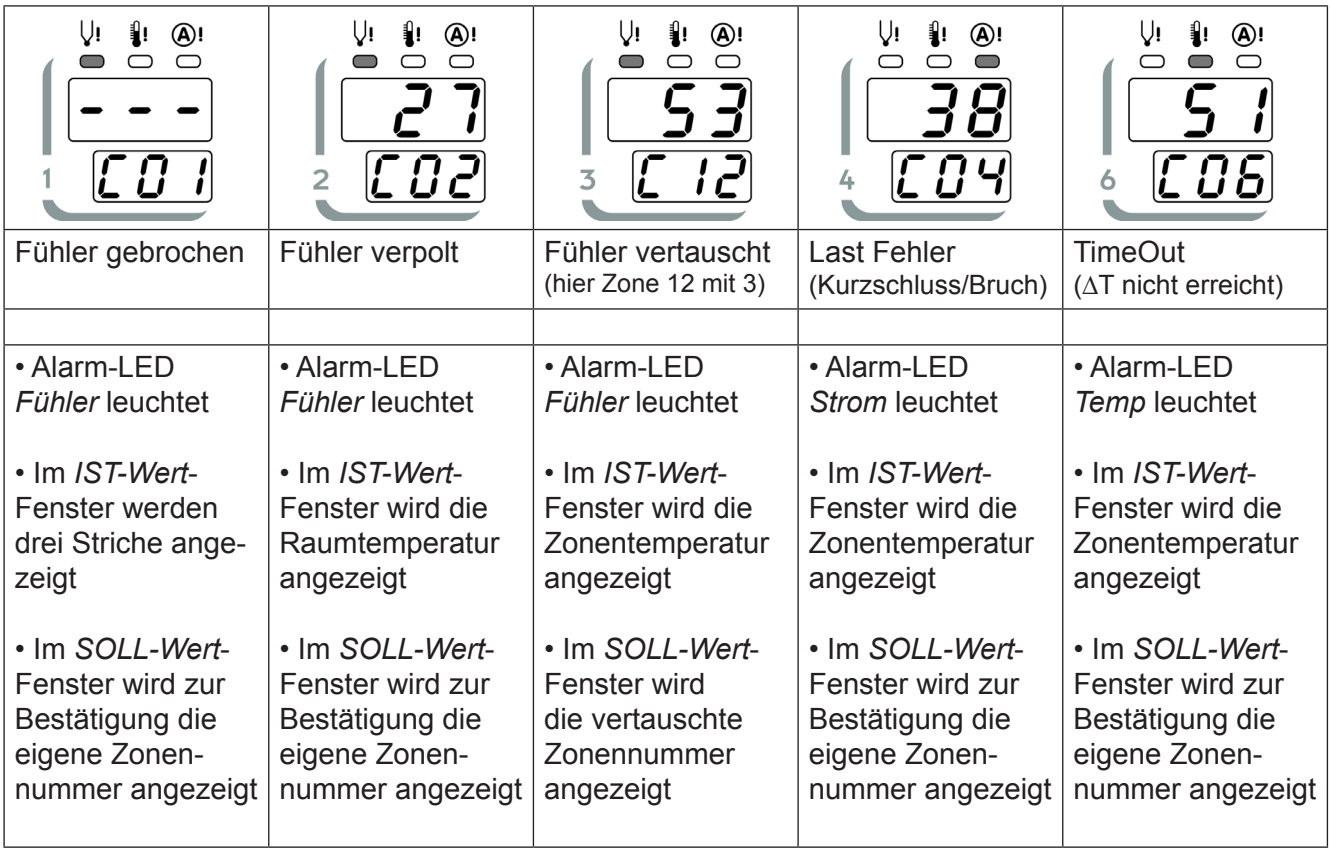

Die Zonenfenster der fehlerhaften Zonen bleiben nach durchgeführter Diagnosefunktion aktiv; die Zonenfenster fehlerfreier Zonen sind dunkel, bis die Diagnosefunktion wieder verlassen wird.

#### **Karte tauschen (Artikel-Nr. 60040.070)**

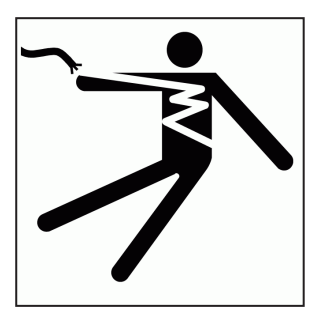

# **ACHTUNG**

**Lebensgefahr durch Stromschlag!**

**Vor Arbeiten am Gerät Netzstecker ziehen.**

#### **Adresse einstellen**

Beim direkten Austausch können die Einstellungen von der zu tauschenden Karte übernommen werden.

Die Kartennummer ist auch gleichzeitig die einzustellende Kartenadresse – durch den Drehschalter *H1* (Abb. 1) kann die Kartenadresse eingestellt werden. Karte 1 (Zone 1-6) ist auf Adresse 1 zu stellen, Karte 2 (Zone 7-12) auf Adresse 2 etc.

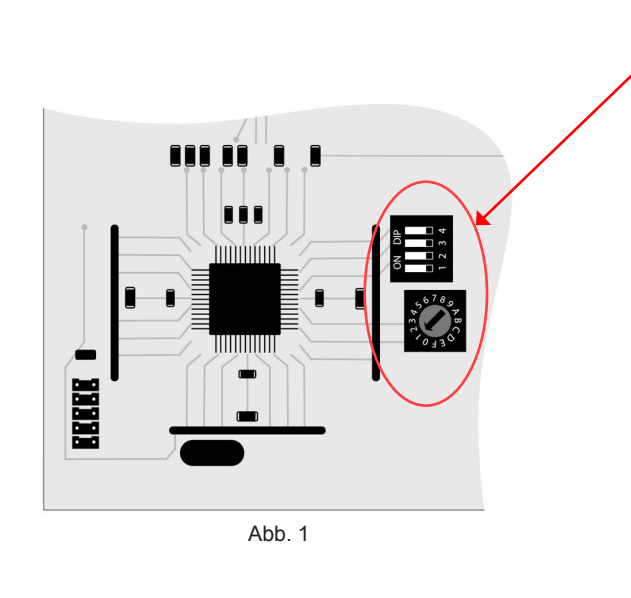

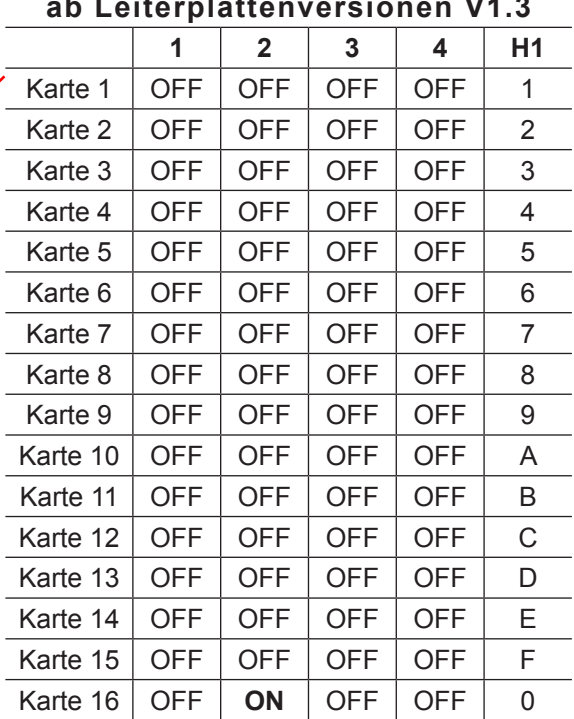

#### **ab Leiterplattenversionen V1.3**

#### **CAN-Abschluss**

Durch das auf *ON-*Setzen der DIL-Schalter 1 und 4 unter dem Kühlkörper (Abb. 2) kann der CAN-BUS abgeschlossen werden. Dies ist erst ab Geräten mit 18 Zonen und mehr und da nur an der letzten Karte im System notwendig.

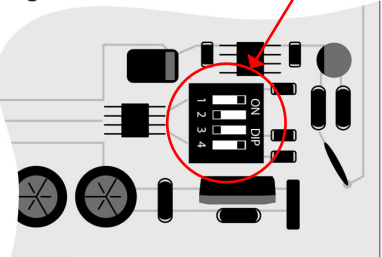

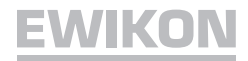

#### **Sicherungen ersetzen**

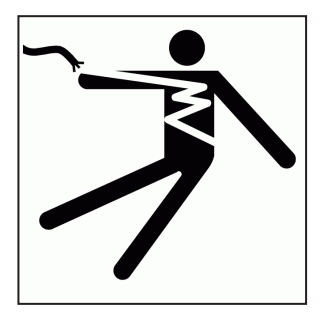

# **ACHTUNG**

**Lebensgefahr durch Stromschlag!**

**Vor Arbeiten am Gerät Netzstecker ziehen.**

Arbeiten am Gerät dürfen nur durch qualifiziertes Servicepersonal mit elektrotechnischen Kenntnissen durchgeführt werden.

Die Regelkarten sind jeweils für 6 Zonen ausgelegt. Zuordnung siehe Seite 16.

Zum Wechseln der Sicherungen (Artikel-Nr. 18061) Frontplattenbefestigungen lösen, Frontplatte abnehmen und Steckverbindungen lösen. Betroffene Regelkarte ziehen. Mit dem Hilfswerkzeug, welches auf der Gehäuseinnenseite am Seitenblech befestigt ist, Sicherungen wie unten abgebildet tauschen. Sicherungen unbedingt durch gleichen Typ ersetzen!

Zusammenbau in umgekehrter Reihenfolge.

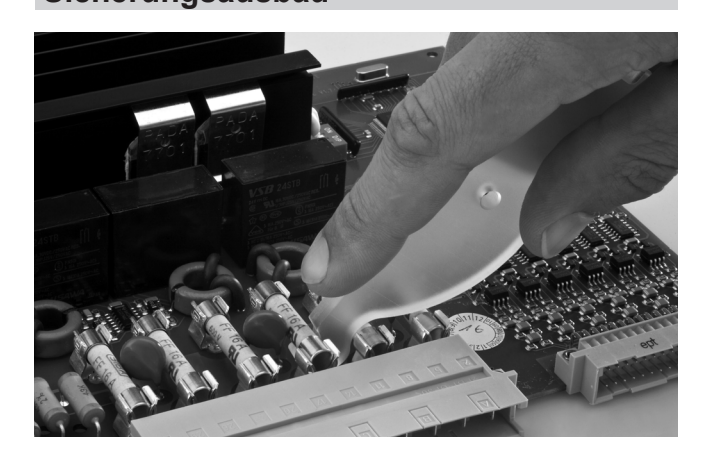

**Sicherungsausbau Sicherungseinbau**

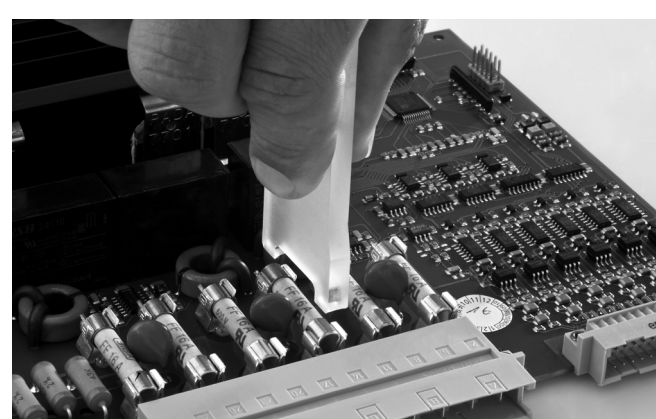

# **EWIKON**

# **Zuordnung Zonen / Regelkarten 60040.070**

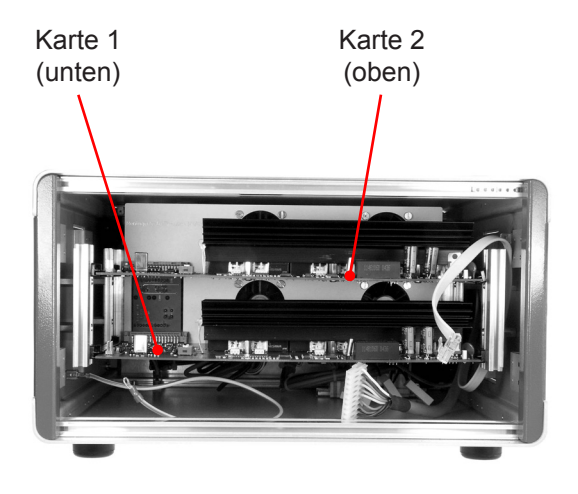

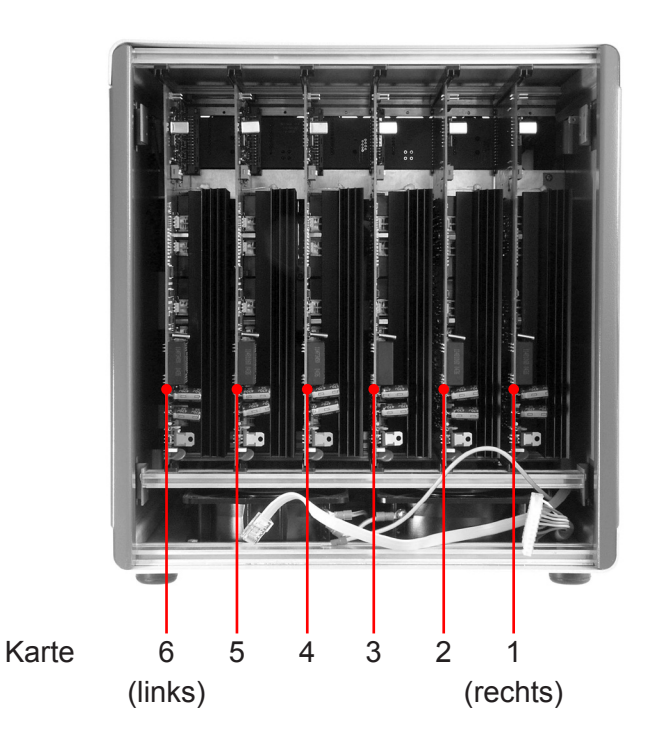

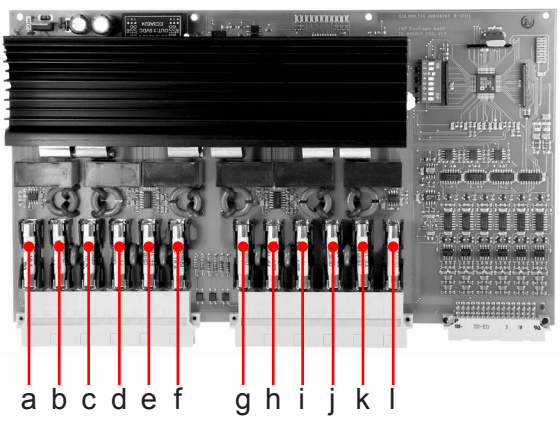

Sicherungen **Regelkarte** 

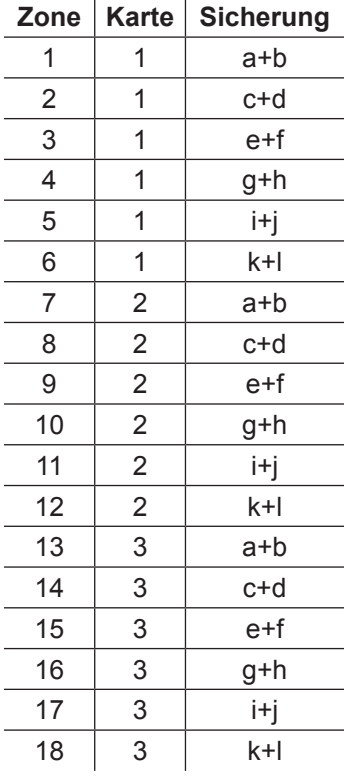

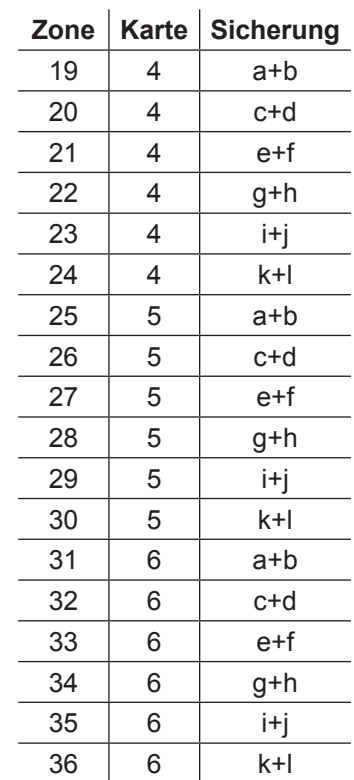

#### **Erweiterte Fehlercodes HPS-C-MULTI 6**

Folgende Fehler werden im Sollwertfenster der betreffenden Zonengruppe angezeigt:

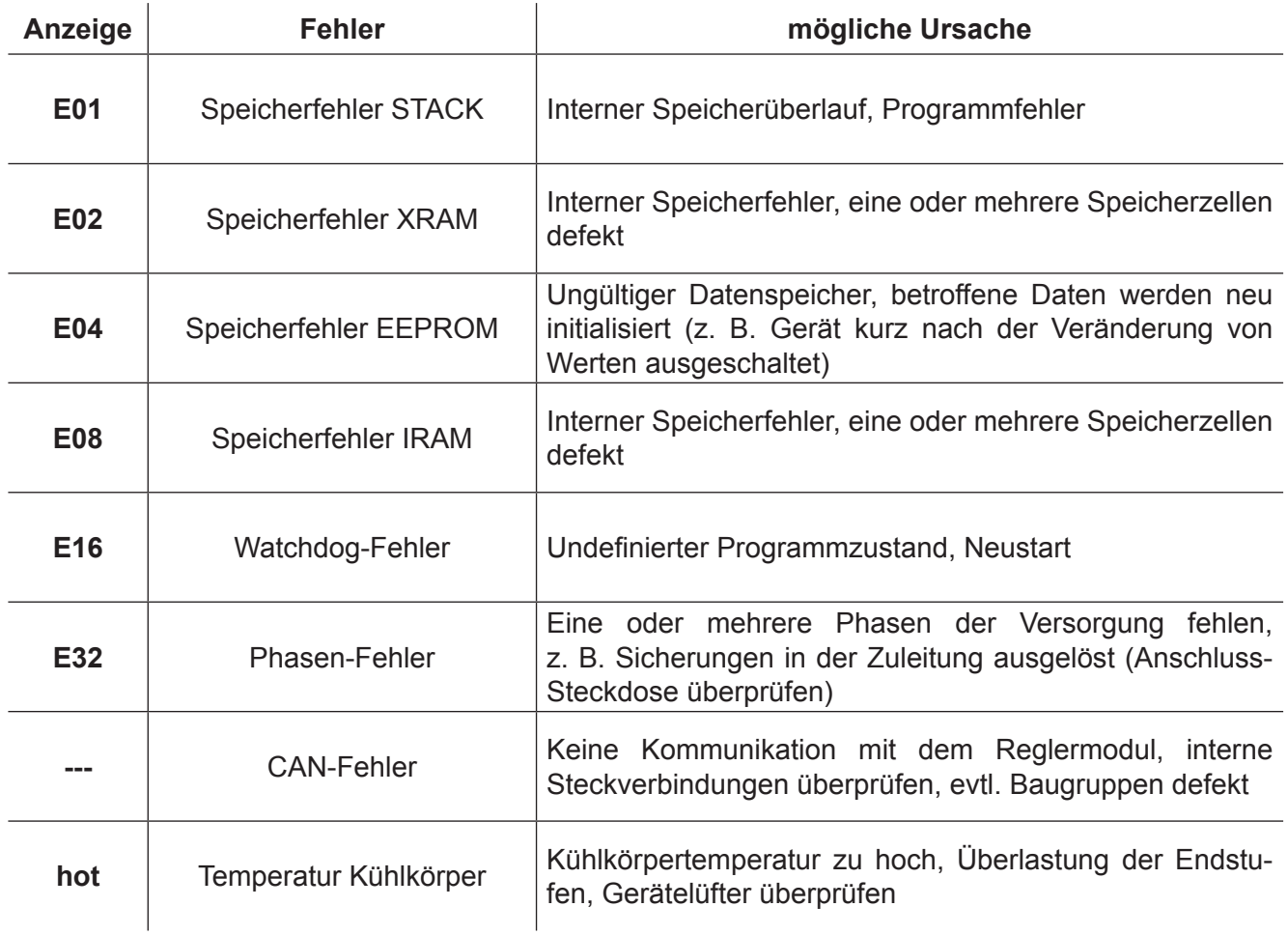

Bei mehreren Fehlern wird eine Kombination der Fehlercodes angezeigt, z. B "E36", wenn Fehler "E04" und Fehler "E32" gleichzeitig vorliegen.

# EWIKON

## **Anschlüsse** (nach DIN 16765-A)

 $\overline{a}$ 

 $\overline{\phantom{a}}$ 

 $\overline{a}$ 

 $\overline{a}$ 

 $\overline{a}$ 

#### **Last 16-pol**

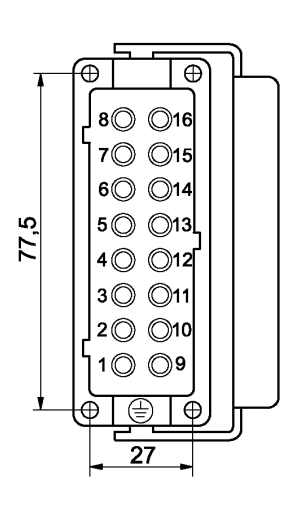

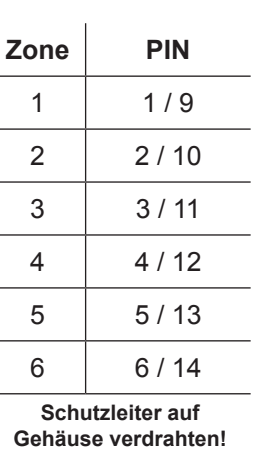

#### **Last 24-pol**

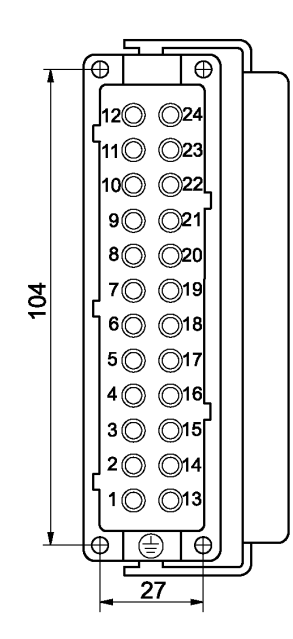

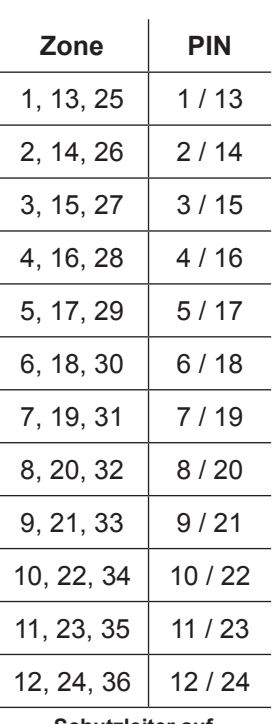

**Schutzleiter auf Gehäuse verdrahten!**

#### **Thermofühler 16-pol**

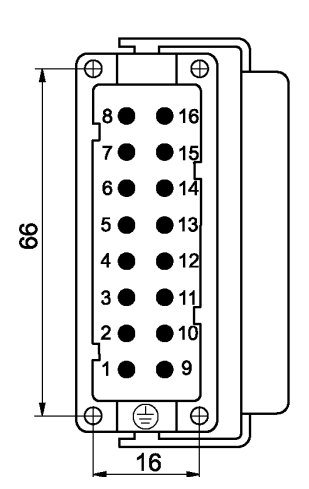

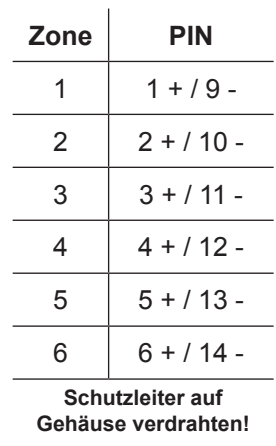

#### **Thermofühler 32-pol**

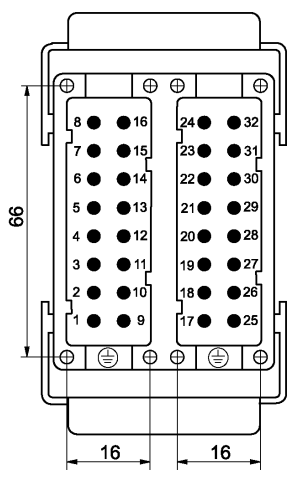

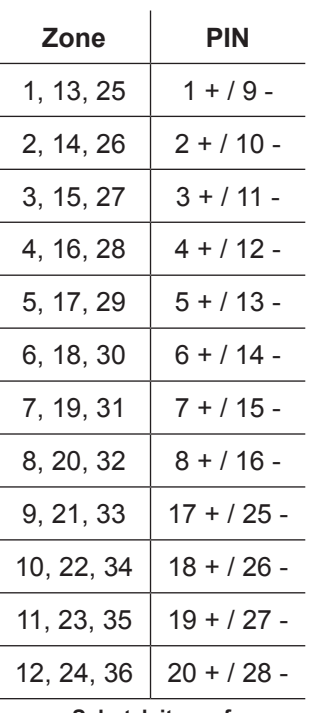

**Schutzleiter auf Gehäuse verdrahten!**

## **Anschlüsse**

# **Alarmstecker 12-pol** (Alarmleitung 60070.021)

## Alarmausgänge: 1 = Übertemperatur, 2 = Untertemperatur

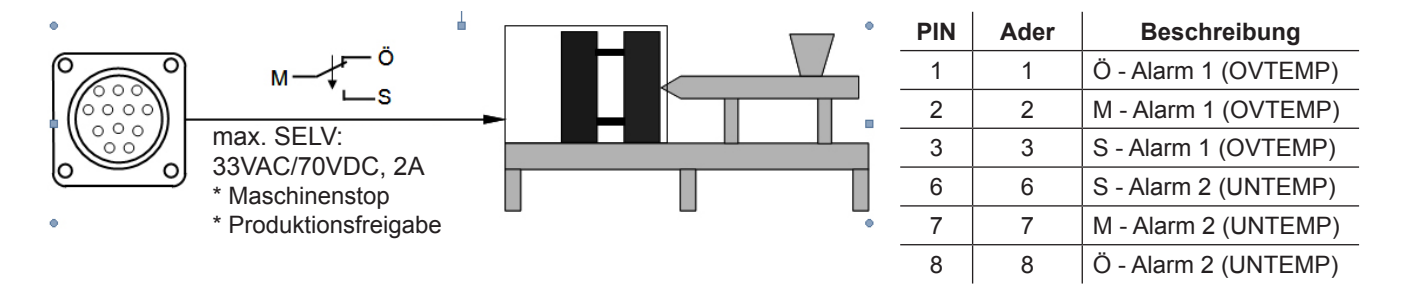

Alarmeingänge: 1 = Temperaturabsenkung, 2 = Anhebung

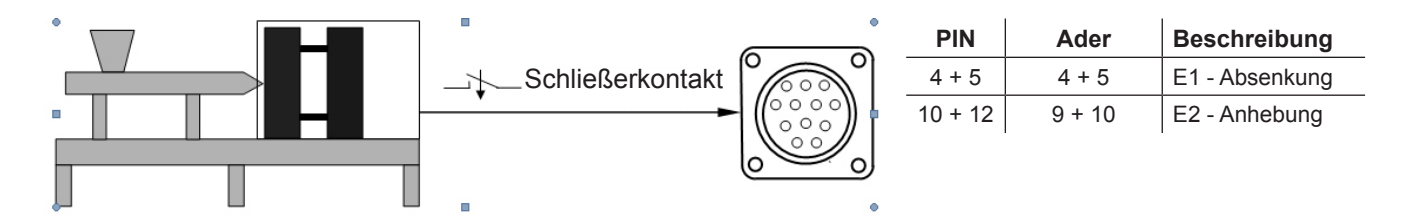

#### **Technische Daten**

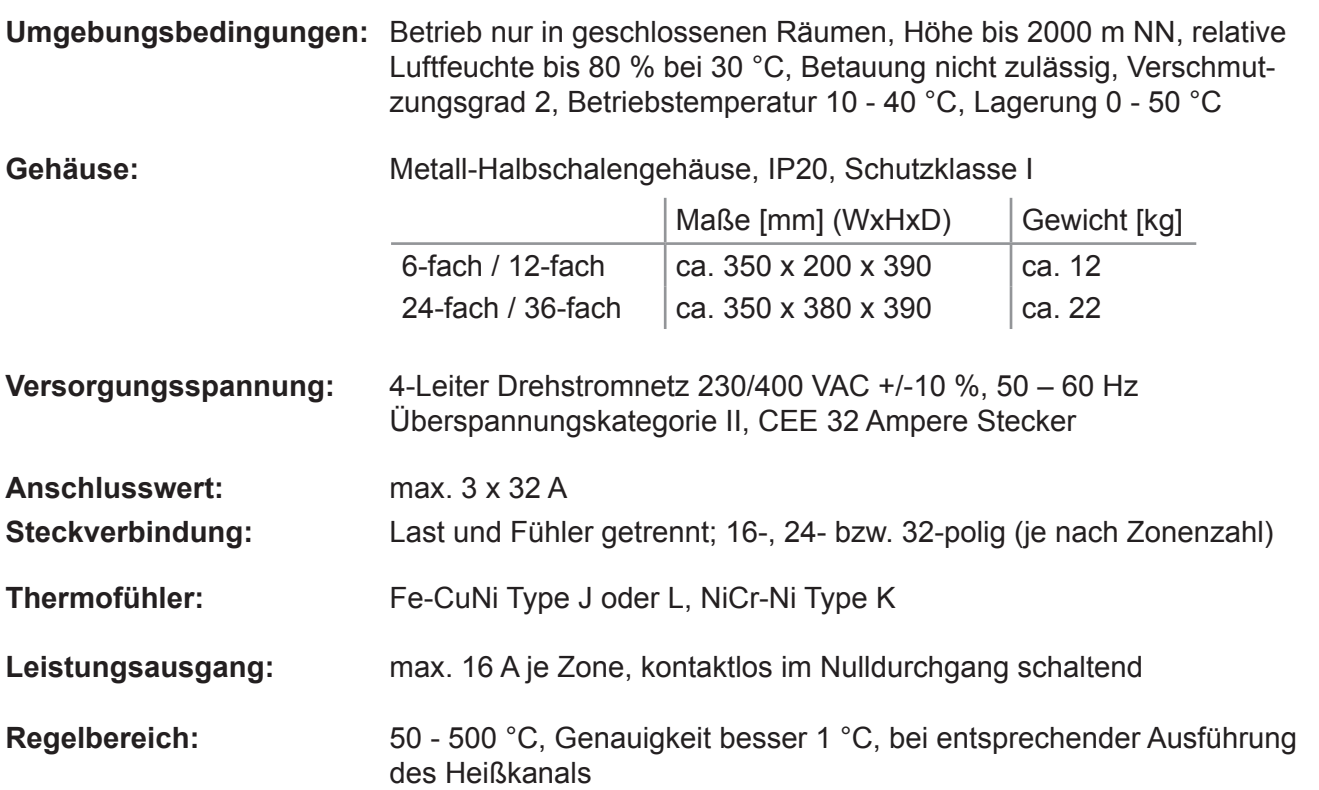

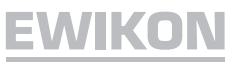

# **Ersatzteile**

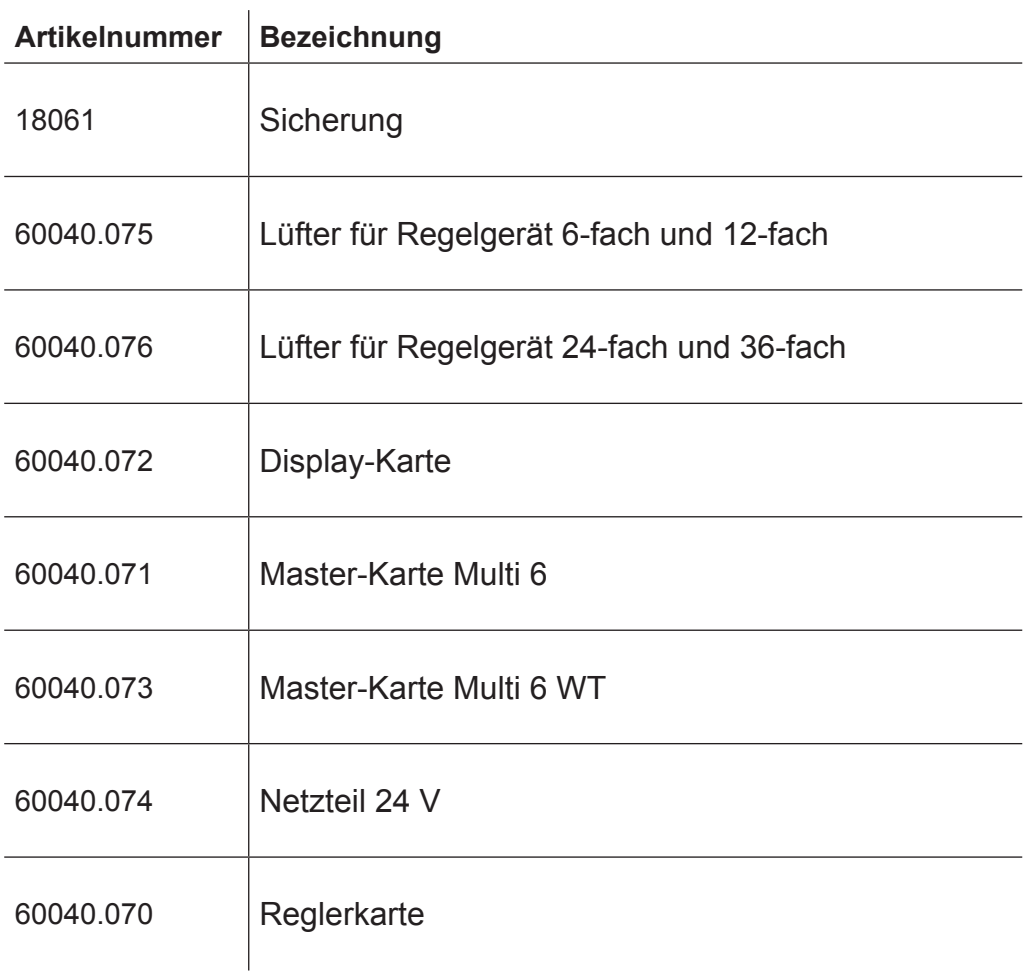

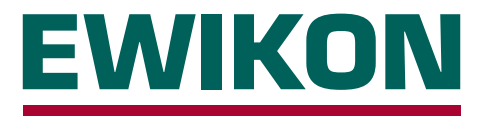

Hiermit erklären wir, dass die unten aufgeführten Produkte in der gelieferten Ausführung bezüglich Design und Konstruktionstyp den wesentlichen Schutzanforderungen der EG-Richtlinien

#### **2006/95/EG "Niederspannungsrichtlinie"**

und

#### **2004/108/EG "EMV-Richtlinie"**

entsprechen. Voraussetzung hierfür ist die bestimmungsgemäße Verwendung der Geräte sowie die Beachtung der Installations- und Inbetriebnahmehinweise.

Bei Veränderungen am Produkt verliert die Konformitätserklärung ihre Gültigkeit.

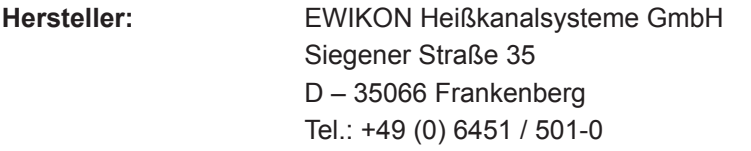

- **Produkt: HPS-C-MULTI 6 Heißkanalregelgeräte für den Betrieb von 230 V Heißkanalsystemen**
- **Typenbezeichnung: 69010.306 ;** 6-fach Regler **69010.312 ;** 12-fach Regler **69010.324 ;** 24-fach Regler **69010.336 ;** 36-fach Regler **69010.412 ;** 12-fach Regler **69010.424 ;** 24-fach Regler **69010.436 ;** 36-fach Regler
- **Angewandte Normen:** DIN EN 61010-1: 2011-07 "Sicherheitsbestimmungen für elektrische Mess-, Steuer-, Regel- und Laborgeräte - Teil 1" DIN EN 61000-6-2: 2006-03 "Störfestigkeit für Industriebereiche" DIN EN 61000-6-4: 2007-09 "Störaussendung für Industriebereiche"

**Hinweis:** Die Einhaltung der Anforderungen nach DIN EN 61000-6-2 und DIN EN 61000-6-4 setzt Original-Verbindungsleitungen außerhalb des Gerätes voraus.

Frankenberg, den 02.04.2012

Dr. Peter Braun Geschäftsführer

# NONENE

EWIKON 02/2014 Artikelnummer: 13918D Technische Änderungen vorbehalten. EWIKON 02/2014Artikelnummer: 13918D Technische Änderungen vorbehalten.

#### **EWIKON**

**Heißkanalsysteme GmbH** Siegener Straße 35 35066 Frankenberg Tel: (+49) 64 51 / 50 10 Fax: (+49) 64 51 / 50 12 02 E-mail: info@ewikon.com www.ewikon.com